# **P2 PRÁCTICA 2-REPRESENTACIÓN DE CURVAS EN FORMA EXPLÍCITA**

## ô **Ejercicio Propuesto P-2.1**

**Para la familia de curvas dadas**

**y=sen 2x; y=sen<sup>2</sup> x**

**a) Representar las funciones sobre los mismos ejes**

**b) Dar a cada una de ellas un color diferente**

**c) Identificar con una etiqueta cada una de las funciones**

## ô **Solución P-2.1**

**ø a) Definimos de las funciones y las representamos sobre los mismos ejes**

 $f1[x_{-}] = \sin[2 * x]; f2[x_{-}] = \sin[x]^{2};$ 

```
g1 = Plot[f1[x], {x, -Pi, Pi}];
g2 = Plot[f2[x], {x, -Pi, \text{Pi}}];
```
 $Show[ {g1, g2} ]$ 

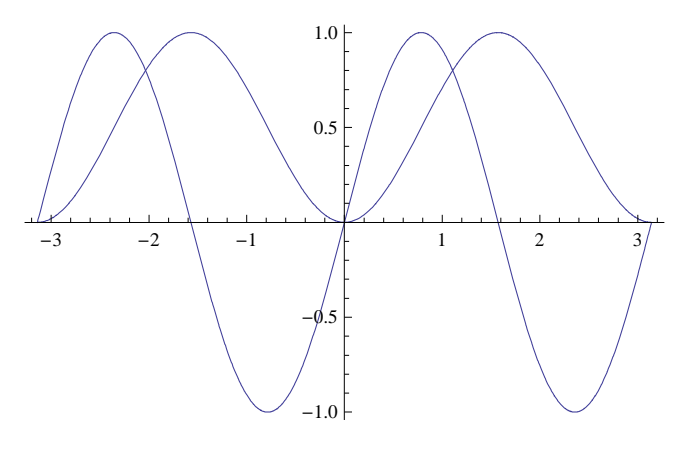

#### **ø b) Damos color a cada una de ellas**

```
g1 = Plot[f1[x], {x, -Pi, Pi}, PlotStyle \rightarrow {Thickness[0.01], purple}];
g2 = Plot[f2[x], {x, -Pi, Pi}, PlotStyle \rightarrow {Thickness[0.01], Orange}];
grafical = Show[{g1, g2}]-3 -2 -1 + 1 2 3-1.0-\blacksquare.5
                      0.5
                       1.0
```
**ø c) Ponemos etiquetas**

Show  $[ (g1, g2),$  Epilog  $\rightarrow$   $\{Text[Style[''Sin[2*x]''$ , Medium, Bold, Blue],  $\{2.2, -0.2\}$ ,  $\texttt{Text}\left[\texttt{Style}\left[\texttt{"Sin}[\textbf{x}]^{2}\texttt{''}, \texttt{ Medium, Bold, Blue}\right], \{-0.7, 0.8\}\right]\}\right]$ 

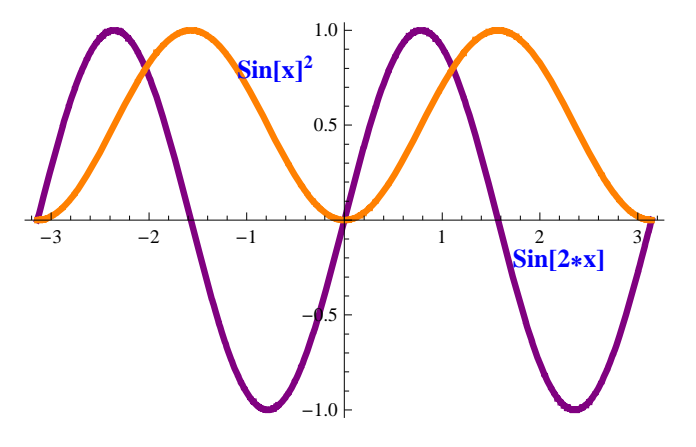

## ô **Ejercicio Propuesto P-2.2**

**a) Definir las funciones sen(x), sen(x) + 1 y sen(x) + 2.** 

**b) Representar las funciones sobre los mismos ejes haciendo variar el rango de la** abscisa entre -  $\pi \gamma \pi \gamma$  rellenando de un color el espacio entre la primera y la segunda **función y de otro color el espacio entre la segunda y la tercera función.** 

## ô **Solución P-2.2**

#### **ø a) Definimos de las funciones**

 $f1[x_{-}] = Sin[x]; f2[x_{-}] = Sin[x] + 1; f3[x_{-}] = Sin[x] + 2;$ 

```
ø b) Representamos las funciones sobre los mismos ejes
      grafica2 = Plot@8f1@xD, f2@xD, f3@xD<, 8x, −Pi, Pi<,
         PlotStyle \rightarrow Thickness[0.02], Filling \rightarrow {{1 \rightarrow {{2}, LightOrange}}, {2 \rightarrow {3}}}]
```
## ô **Ejercicio Propuesto P-2.3**

**a) Representar las gráficas obtenidas en los ejercicios 2.1 y 2.2 una a continuación de otra en una fila**

**b) Representar las gráficas obtenidas en los ejercicios 2.1 y 2.2 una a continuación de otra en una columna**

## ô **Solución P-2.3**

**ø a) Representación gráfica en una fila**  $GraphicsGrid[\{grafical, grafical\}]$ 

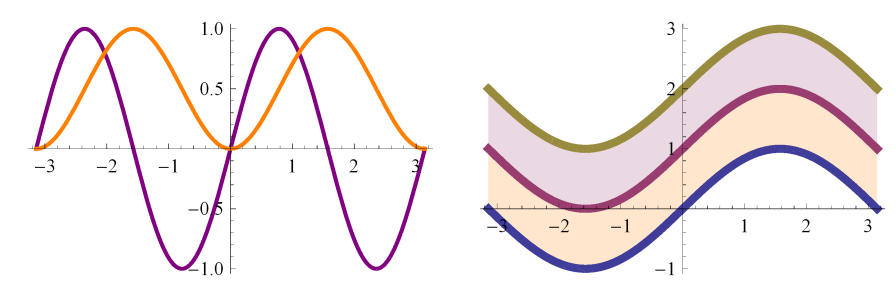

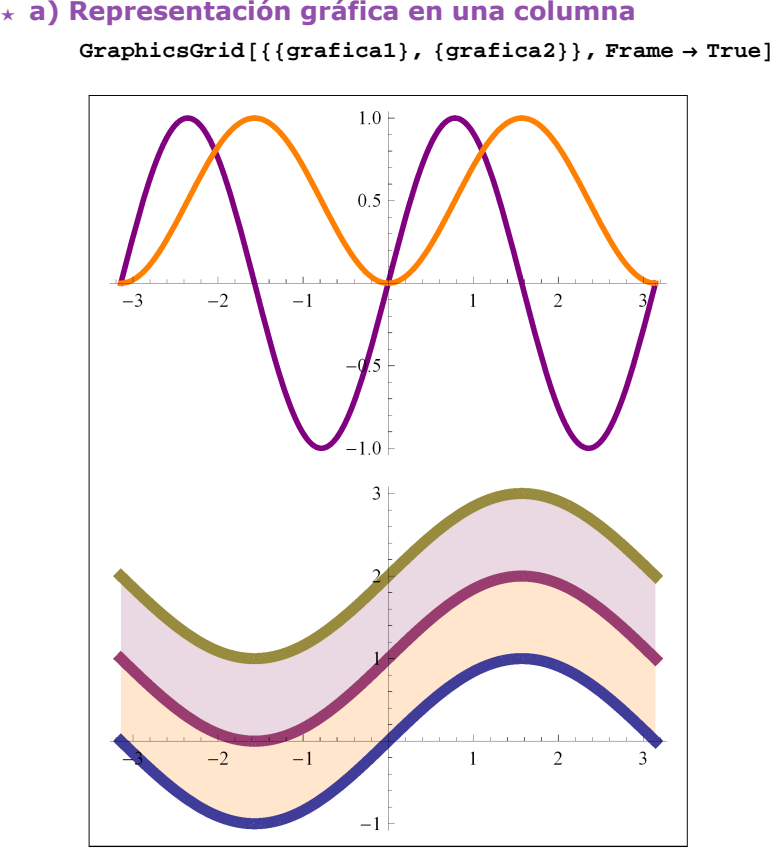

ô **Ejercicio Propuesto P-2.4**

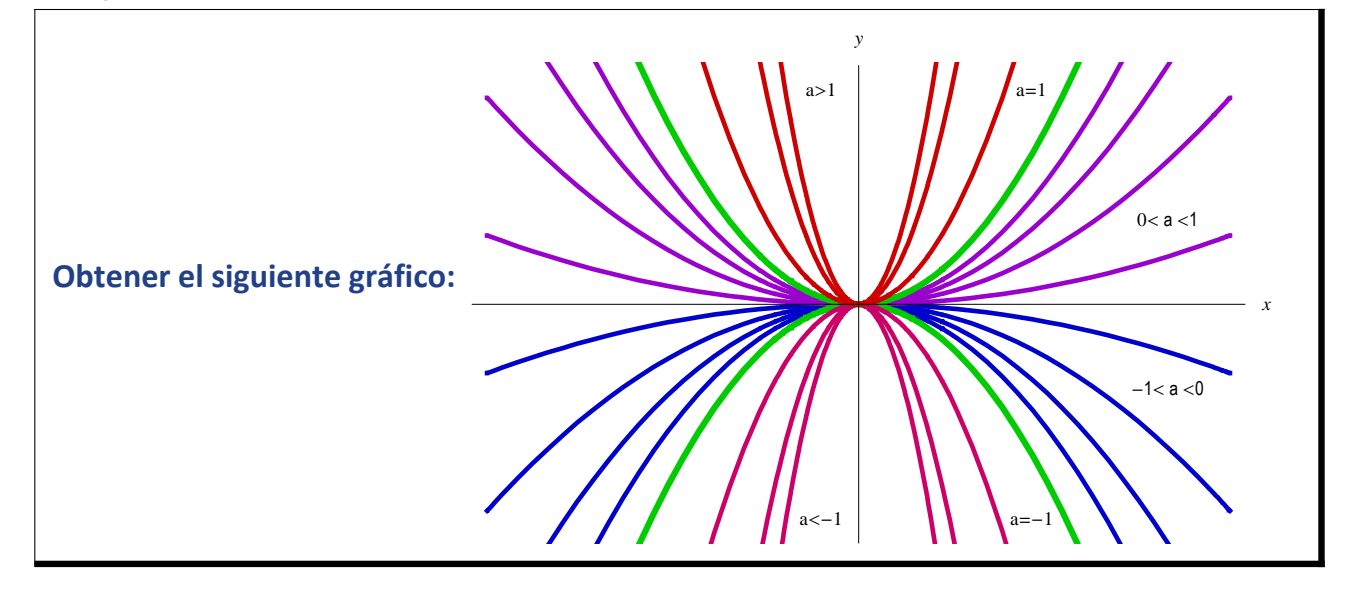

#### **ø a) Representación gráfica en una columna**

## ô **Solución P-2.4**

 **Parábolas con el vértice en el origen, simétricas respecto del eje OY: y = ax 2**

```
f[x, a_1] = ax^2;g1 = Plot[Evaluate[Table[f[x, a], {a, -0.7, -0.1, 0.2}]], {x, -3, 3},
    PlotStyle \rightarrow \{[RGBColor[0, 0, 0.8], Thickness[0.006]\}, DisplayFunction \rightarrow Identity];
g2 = Plot[Evaluate[Table[f[x, a], {a, 0.1, 0.7, 0.2}]], {x, -3, 3},PlotStyle \rightarrow {{RGBColor<sup>[0.6,0,0.8]</sup>, Thickness<sup>[0.006]}}</sup>, DisplayFunction \rightarrow Identity];
g3 = Plot[Evaluate[Table[f[x, a], {a, -1, 1, 2}]], {x, -3, 3},PlotStyle → {{RGBColor<sup>[0, 0.8, 0]</sup>, Thickness<sup>[0.008]}}</sup>, DisplayFunction → Identity];
g4 = Plot[Evaluate[Table[f[x, a], {a, -8.2, -2.2, 3}]], {x, -3, 3},
    PlotStyle \rightarrow \{[RGBColor[0.8, 0.4], This method is a function of the following equations, we have:\n<math>\begin{bmatrix}\n 0.006 \\
 1.006 \\
 2.006\n \end{bmatrix}\n\}.</math>g5 = Plot@Evaluate@Table@f@x, aD, 8a, 2, 8, 3<DD, 8x, −3, 3<,
   PlotStyle \rightarrow \{[RGBColor[0.8^{\circ}, 0, 0], This
Thickness[0.006^{\circ}] \}, DisplayFunction \rightarrow Identity]etiquetas = \{Text["-1<a<0", {2.5, -1.1}\}, Text["0<a<1", {2.5, 1.1}\},Text@"a=−1", 81.4, −2.8<D, Text@"a=1", 81.4, 2.8<D,
   Text["a<-1", {-0.3, -2.8}], Text["a>1", {-0.3, 2.8}]};
Show@g1, g2, g3, g4, g5, PlotRange → 8−3, 3<, DisplayFunction → $DisplayFunction,
 \texttt{A}\texttt{x}\texttt{esLabel} \rightarrow \{\texttt{x}, \texttt{y}\} \text{, } \texttt{Epilog} \rightarrow \texttt{Graphics}\left[\texttt{etiquetas}\right] \llbracket 1 \rrbracket \text{, } \texttt{Ticks} \rightarrow \texttt{None}\}
```
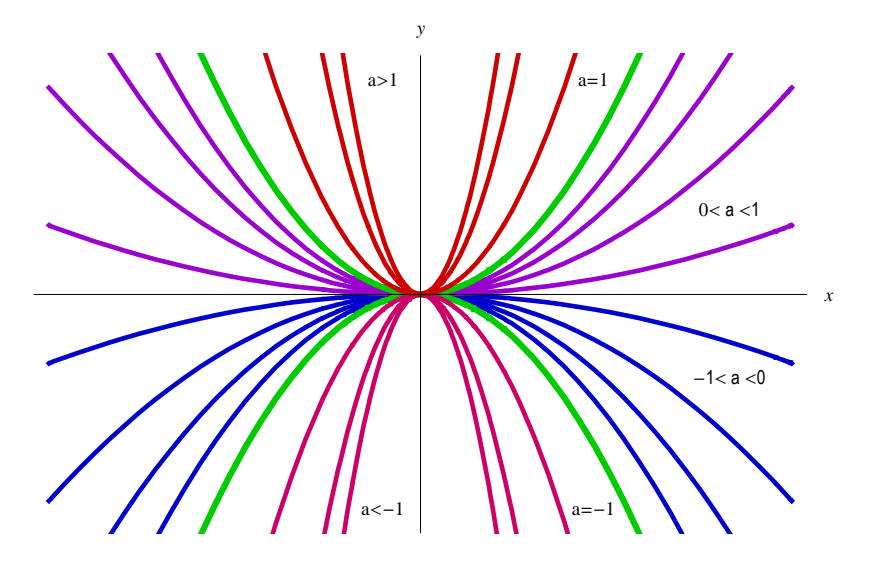